## **Quick Start Guide**

## **For Changing Your Language in the EVV Mobile App**

To change your language in the EVV Mobile App, please follow these steps:

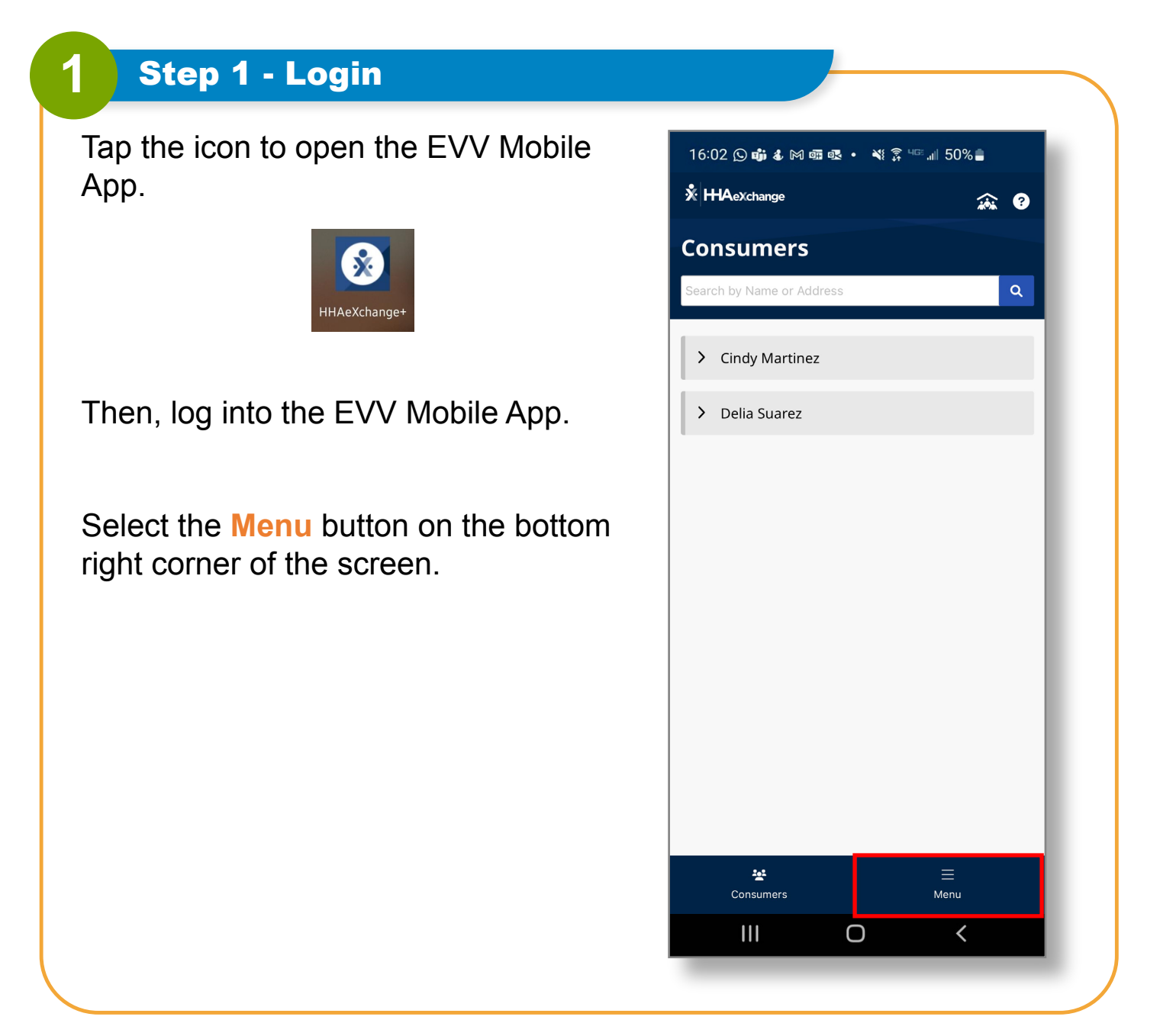

*V5.1-01.02.2024-RCP 1 | Continued on next page*

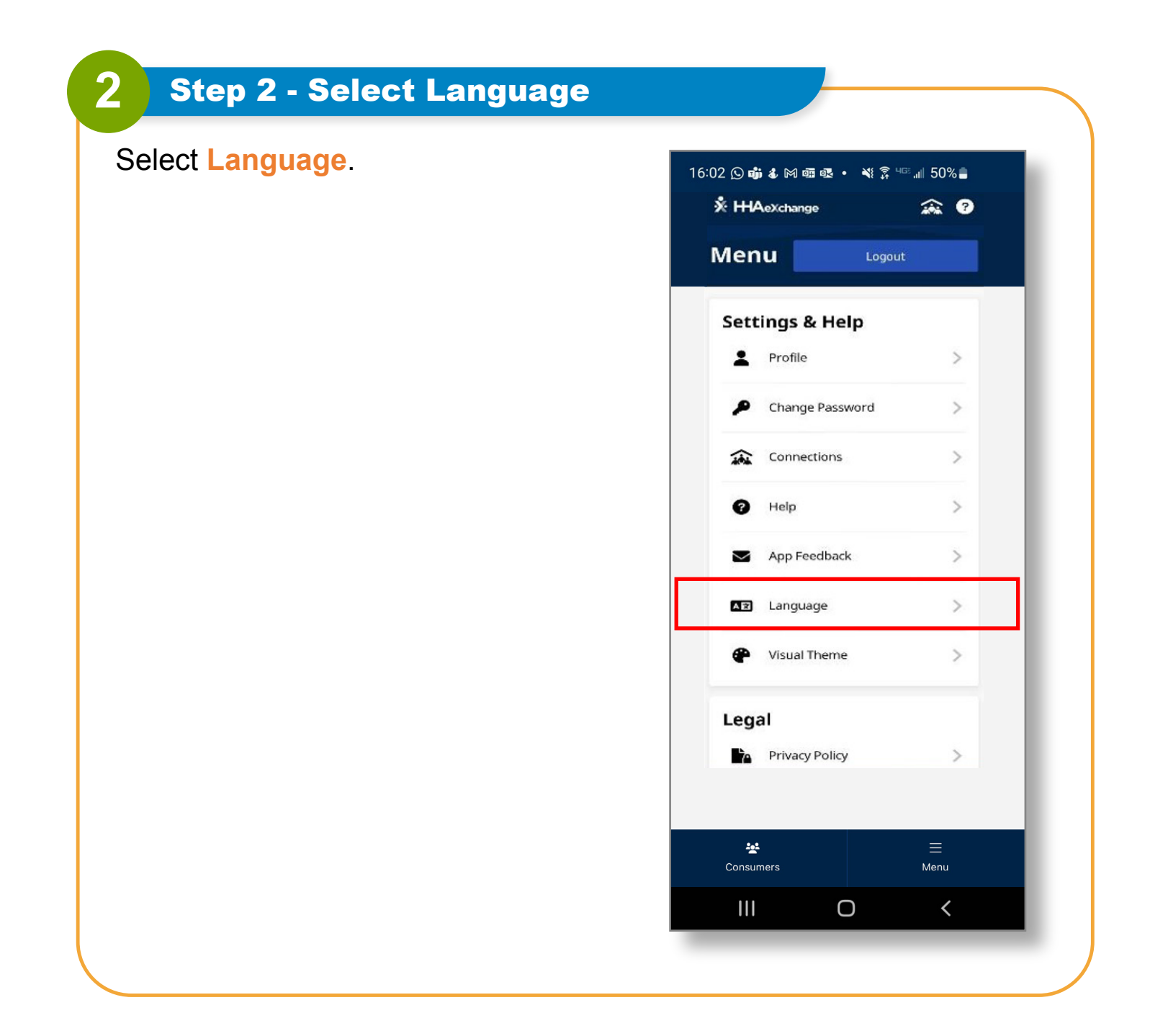

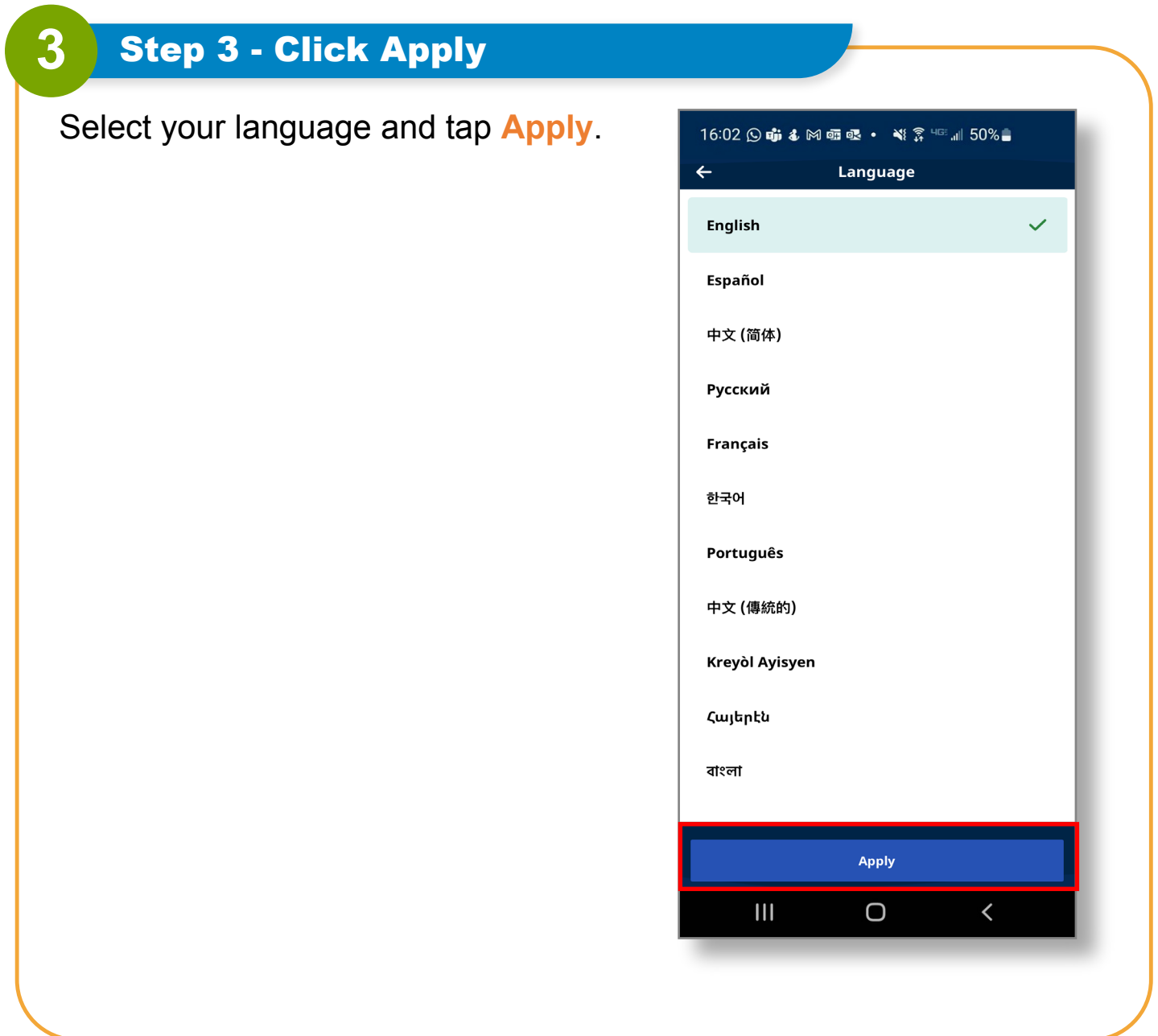

**You can now change your language in the EVV Mobile App.**